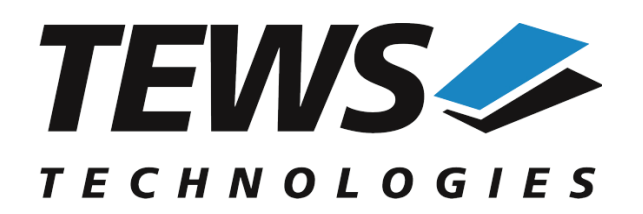

*The Embedded I/O Company*

# **TDRV010-SW-95**

# **QNX - Neutrino Device Driver**

Isolated 2x CAN Bus

Version 1.1.x

# **User Manual**

Issue 1.1.0 November 2017

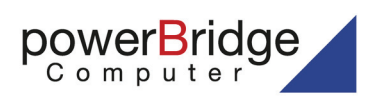

Ehlbeek 15a 30938 Burgwedel fon 05139-9980-0 fax 05139-9980-49

www.powerbridge.de info@powerbridge.de **TEWS TECHNOLOGIES GmbH**

Am Bahnhof 7 25469 Halstenbek, Germany Phone: +49 (0) 4101 4058 0 Fax: +49 (0) 4101 4058 19 ail: info@tews.com www.tews.com

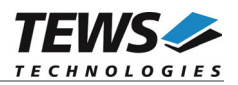

#### **TDRV010-SW-95**

QNX - Neutrino Device Driver

Isolated 2x CAN Bus

Supported Modules: TPMC810 TPMC310

This document contains information, which is proprietary to TEWS TECHNOLOGIES GmbH. Any reproduction without written permission is forbidden.

TEWS TECHNOLOGIES GmbH has made any effort to ensure that this manual is accurate and complete. However TEWS TECHNOLOGIES GmbH reserves the right to change the product described in this document at any time without notice.

TEWS TECHNOLOGIES GmbH is not liable for any damage arising out of the application or use of the device described herein.

©2009-2017 by TEWS TECHNOLOGIES GmbH

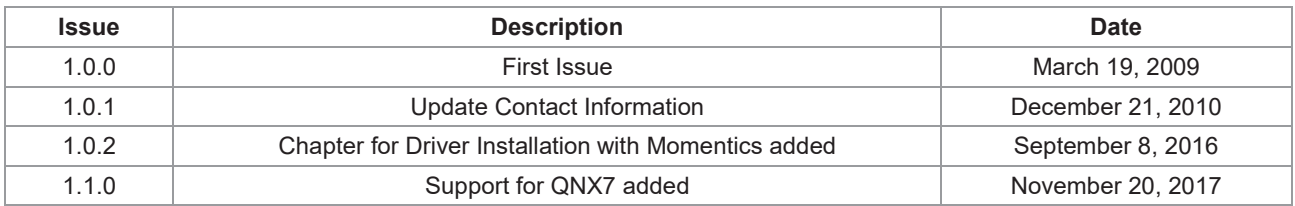

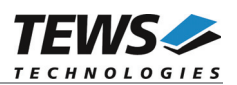

# **Table of Contents**

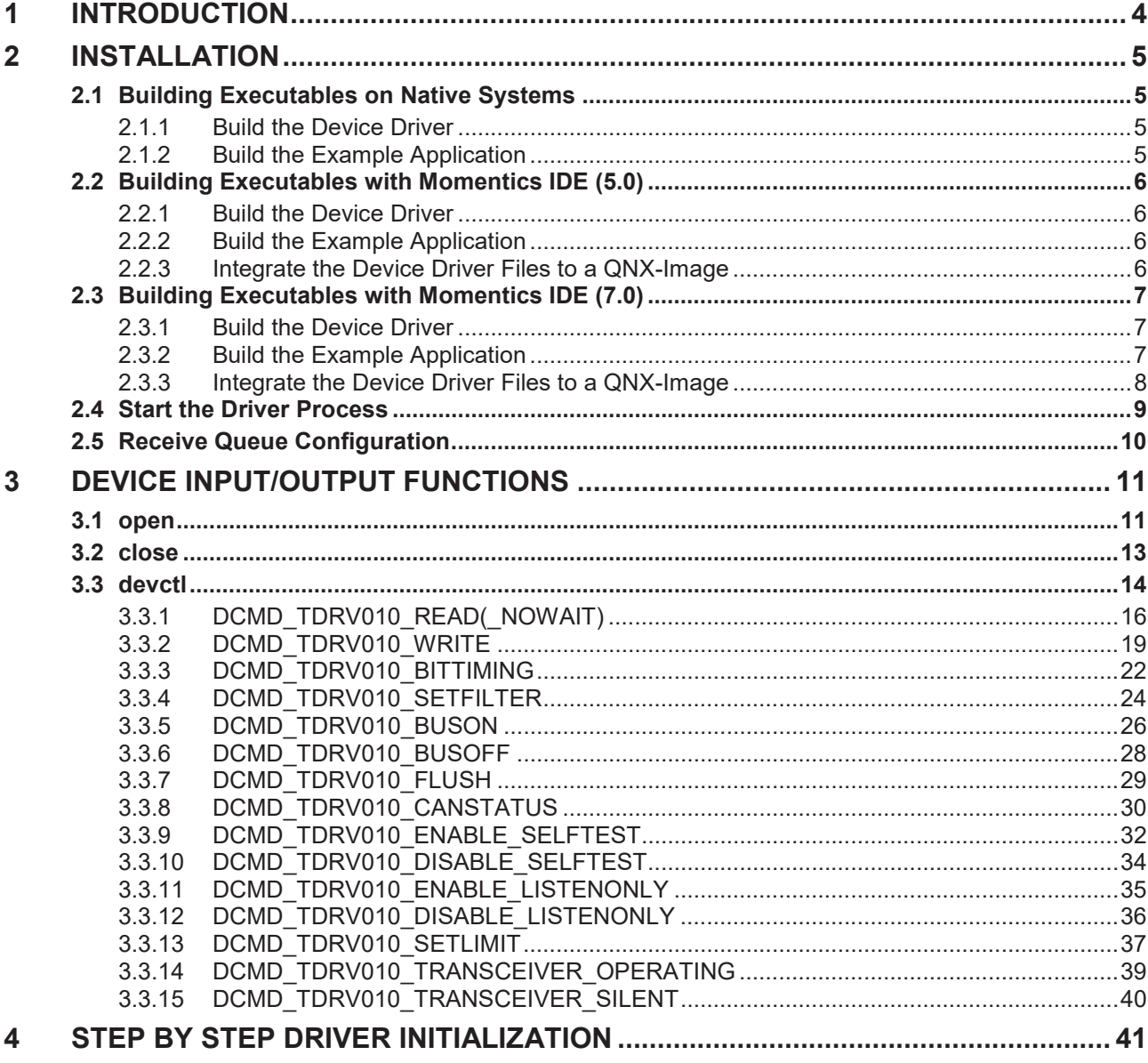

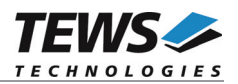

# **1 Introduction**

The TDRV010-SW-95 QNX-Neutrino device driver allows the operation of the supported CAN Bus devices on QNX-Neutrino operating systems.

The TDRV010 device driver is basically implemented as a user installable Resource Manager. The standard file (I/O) functions (open, close and devctl) provide the basic interface for opening and closing a file descriptor and for performing device I/O and control operations.

The TDRV010-SW-95 device driver supports the following features:

- ¾ Transmission and receive of Standard and Extended Identifiers
- $\triangleright$  Standard bit rates from 50 kbit up to 1 Mbit and user defined bit rates
- $\triangleright$  Message acceptance filtering
- $\triangleright$  Single-Shot transmission
- $\triangleright$  Listen only mode
- $\triangleright$  Message self-reception
- $\triangleright$  Programmable error warning limit

The TDRV010-SW-95 device driver supports the modules listed below:

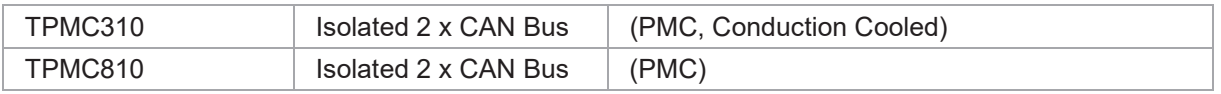

#### **In this document all supported modules and devices will be called TDRV010. Specials for certain devices will be advised.**

To get more information about the features and use of TDRV010 devices it is recommended to read the manuals listed below.

#### TPMC310, TPMC810 User Manual

SJA1000 CAN Controller Manual

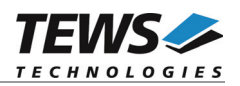

# **2 Installation**

Following files are located in the directory TDRV010-SW-95 on the distribution media:

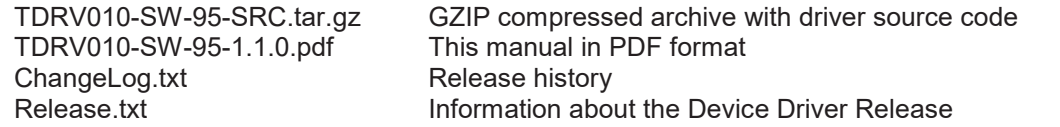

The GZIP compressed archive TDRV010-SW-95-SRC.tar.gz contains the following files and directories:

Directory path 'tdrv010':

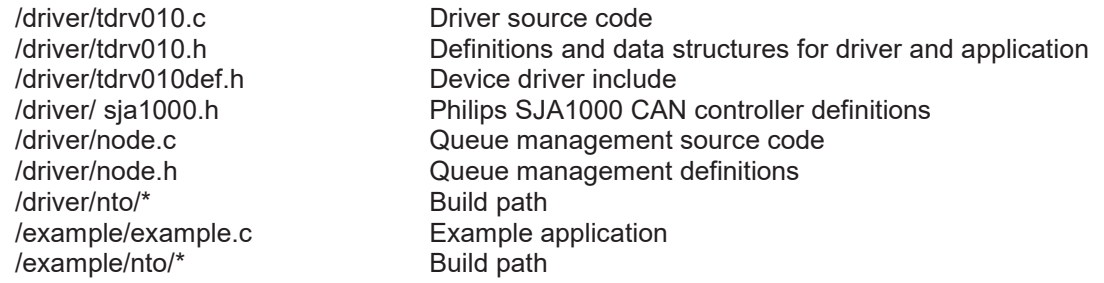

# **2.1 Building Executables on Native Systems**

For installation copy the tar-archive into the /usr/src directory and unpack it (e.g.  $\tan^{-1}x\cot$ TDRV010-SW-95-SRC.tar.gz). After that the necessary directory structure for the automatic build and the source files are available underneath the new directory called *tdrv010*.

**It is absolutely important to extract the TDRV010 tar archive in the /usr/src directory. Otherwise the automatic build with make will fail.**

### **2.1.1 Build the Device Driver**

Change to the /usr/src/tdrv010/driver directory

Execute the Makefile:

# make install

After successful completion the driver binary (tdrv010) will be installed in the /bin directory.

### **2.1.2 Build the Example Application**

Change to the /usr/src/tdrv010/example directory

Execute the Makefile:

# make install

After successful completion the example binary (*tdrv010exa*) will be installed in the /bin directory.

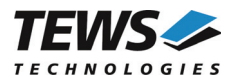

# **2.2 Building Executables with Momentics IDE (5.0)**

This chapter gives just a simple description how to build the drivers with the Momentics IDE (5.0), for more detailed information please refer to the appropriate documentation.

For installation unpack the tar-archive into the desired working directory.

After that the necessary directory structure for the automatic build and the source files are available beneath the new directory called *tdrv010*.

#### **2.2.1 Build the Device Driver**

Create a new project ("Makefile Project with Existing Code") in your workspace:

- Select a "Project Name" (e.g. TDRV010)
- Select the path "tdrv010\driver" in the working directory as "Existing Code Location"
- Select the "Toolchain for Indexer Settings" (e.g. "QNX Multi-toolchain")

Now the device driver can be built by "Building the Project".

After successful completion the IDE shows a "Binaries"-path containing the built binary of tdrv010 device driver. (e.g. "tdrv010 – [x86/le]")

### **2.2.2 Build the Example Application**

Create a new project ("Makefile Project with Existing Code") in your workspace:

- Select a "Project Name" (e.g. TDRV010-Example)
- Select the path "tdrv010\example" in the working directory as "Existing Code Location"
- Select the "Toolchain for Indexer Settings" (e.g. "QNX Multi-toolchain")

Now the example can be built by "Building the Project".

After successful completion the IDE shows a "Binaries"-path containing the built binary of tdrv010 example application. (e.g. "tdrv010exa – [x86/le]")

### **2.2.3 Integrate the Device Driver Files to a QNX-Image**

To add the device driver file and the example application file to a QNX-Image, just a few steps are necessary.

Copy the desired binary files of the device driver and example project into "sbin" beneath the "install" path of the target project using the Momentics-IDE.

Add the filenames of the added files into the build-file (e.g. "x86-generic.build") in "images". For example the filenames (e.g. tdrv010, tdrv010exa) can be inserted behind the serial driver names (insert each filename in a separate line).

After a rebuild of the QNX-Image, the driver files will be available on the disk and can be used after booting.

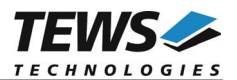

# **2.3 Building Executables with Momentics IDE (7.0)**

This chapter gives just a simple description how to build the drivers with the Momentics IDE (7.0), for more detailed information please refer to the appropriate documentation.

For installation unpack the tar-archive into the desired working directory.

After that the necessary directory structure for the automatic build and the source files are available beneath the new directory called *tdrv010*.

#### **2.3.1 Build the Device Driver**

Create a new project ("Makefile Project with Existing Code") in your workspace:

- Select a "Project Name" (e.g. TDRV010)
- Select the path "tdrv010\driver" in the working directory as "Existing Code Location"
- Select the "Toolchain for Indexer Settings" (e.g. "QNX Multi-toolchain")

Now we have to specify the name of the driver executable and additional libraries needed for the driver. Open the projects properties (Alt+Enter), select  $C/C++$  Build $\rightarrow$ Environment and add the following environment variables and values to the necessary configurations:

- $-$  NAME = tdrv010
- LIBS = pci

Now the device driver can be built by "Building the Project".

After successful completion the IDE shows a "Binaries"-path containing the built binaries of tdrv010 device driver of the enabled configurations (e.g. "tdrv010 – [x86/le]" and "tdrv010 – [x86\_64/le]").

#### **2.3.2 Build the Example Application**

Create a new project ("Makefile Project with Existing Code") in your workspace:

- Select a "Project Name" (e.g. TDRV010-Example)
- Select the path "tdrv010\example" in the working directory as "Existing Code Location"
- Select the "Toolchain for Indexer Settings" (e.g. "QNX Multi-toolchain")

Now we have to specify the name of the driver example executable. Open the projects properties (Alt+Enter), select  $C/C++$  Build $\rightarrow$ Environment and add the following environment variables and values to the necessary configurations:

- NAME = tdrv010exa

Now the example can be built by "Building the Project".

After successful completion the IDE shows a "Binaries"-path containing the built binaries of tdrv010 example application of the enabled configurations. (e.g. "tdrv010exa – [x86/le]" and "tdrv010exa –  $[×86664/|e]")$ 

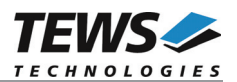

### **2.3.3 Integrate the Device Driver Files to a QNX-Image**

To add the device driver file and the example application file to a QNX-Image, just a few steps are necessary.

Copy the desired binary files of the device driver and example project into "sbin" beneath the "install" path of the target project using the Momentics-IDE.

Add the filenames of the added files into the build-file (e.g. "x86-generic.build") in "images". For example the filenames (e.g. tdrv010, tdrv010exa) can be inserted behind the serial driver names (insert each filename in a separate line).

After a rebuild of the QNX-Image, the driver files will be available on the disk and can be used after booting.

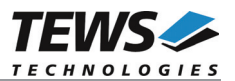

# **2.4 Start the Driver Process**

To start the TDRV010 device driver, you have to enter the process name with optional parameter from the command shell or in the startup script.

tdrv010 [-v] &

The TDRV010 Resource Manager creates one device for each CAN channel, and registers the created devices in the Neutrinos pathname space under following names.

```
/dev/tdrv010_0
/dev/tdrv010_1
…
/dev/tdrv010_x
```
The reference between the created device names and the physical devices depends on the search order of the PCI bus driver. The TDRV010 searches for supported devices in the following order: TPMC810, TPMC310.

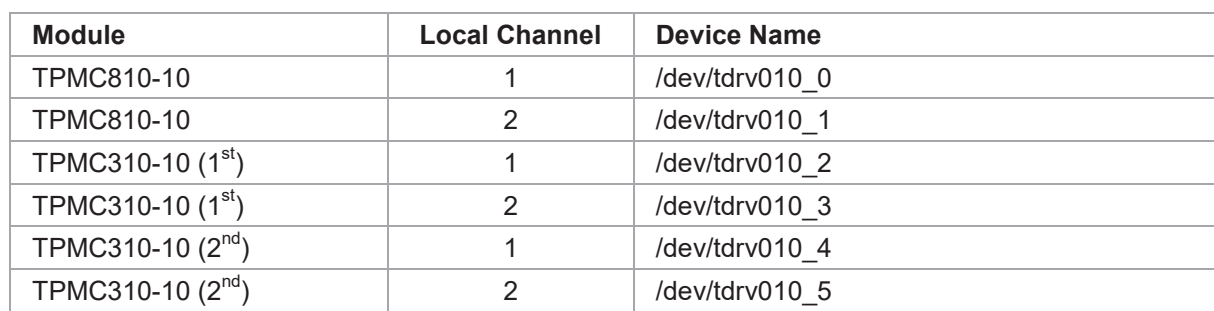

Example: A system with 1x TPMC810-10, and 2x TPMC310-10 will create the following devices:

The pathname must be used in the application program to open a path to the desired TDRV010 device.

 $fd = open('*/dev/tdrv010 0", 0 RDWR);$ 

For debugging, you can start the TDRV010 Resource Manager with the –v option. Now the Resource Manager will print versatile information about TDRV010 configuration and command execution on the terminal window.

tdrv010 –v &

**Make sure that only one instance of the device driver process is started.**

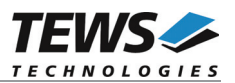

# **2.5 Receive Queue Configuration**

Received CAN messages will be stored in a FIFO buffer. The depth of the FIFO can be adapted by changing the following symbol in tdrv010def.h.

*TDRV010\_RX\_FIFO\_SIZE*

Defines the depth of the message FIFO buffer (default = 100). Valid numbers are in range between 1 and MAXINT.

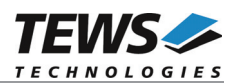

# **3 Device Input/Output Functions**

This chapter describes the interface to the device driver I/O system.

# **3.1 open**

#### **NAME**

open() - open a file descriptor

#### **SYNOPSIS**

#include <sys/types.h> #include <sys/stat.h> #include <fcntl.h>

int open (const char \*pathname, int flags)

#### **DESCRIPTION**

The *open* function creates and returns a new file descriptor for the TDRV010 device named by pathname. The flags argument controls how the file is to be opened. TDRV010 devices must be opened O\_RDWR.

### **EXAMPLE**

```
int fd;
fd = open('Y/dev/tdrv010 0", 0 RDWR);if (fd == -1){
    /* Handle error */
}
```
#### **RETURNS**

The normal return value from open is a non-negative integer file descriptor. In the case of an error, a value of –1 is returned. The global variable errno contains the detailed error code.

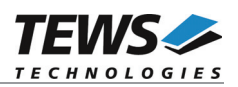

#### **ERRORS**

Returns only Neutrino specific error codes, see Neutrino Library Reference.

### **SEE ALSO**

Library Reference - open()

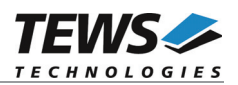

# **3.2 close**

#### **NAME**

close() – close a file descriptor

#### **SYNOPSIS**

#include <unistd.h>

int close (int filedes)

#### **DESCRIPTION**

The close function closes the file descriptor *filedes*.

#### **EXAMPLE**

```
int fd;
…
if (close(fd) != 0){
    /* handle close error conditions */
}
```
#### **RETURNS**

The normal return value from close is 0. In the case of an error, a value of –1 is returned. The global variable *errno* contains the detailed error code.

#### **ERRORS**

Returns only Neutrino specific error code, see Neutrino Library Reference.

#### **SEE ALSO**

Library Reference - close()

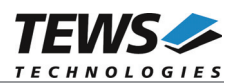

# **3.3 devctl**

#### **NAME**

devctl() – device control functions

#### **SYNOPSIS**

#include <sys/types.h> #include <unistd.h> #include <devctl.h>

int devctl

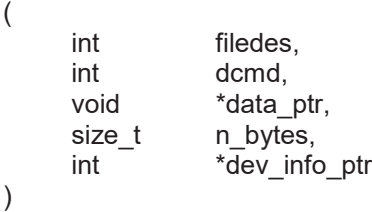

#### **DESCRIPTION**

The devctl function sends a control code directly to a device, specified by *filedes*, causing the corresponding device to perform the requested operation.

The argument *dcmd* specifies the control code for the operation.

The arguments *data\_ptr* and *n\_bytes* depends on the command and will be described for each command in detail later in this chapter. Usually *data\_ptr* points to a buffer that passes data between the user task and the driver and *n\_bytes* defines the size of this buffer.

The argument *dev\_info\_ptr* is unused for the TDRV010 driver and should be set to NULL.

The following devctl command codes are defined in *tdrv010.h*:

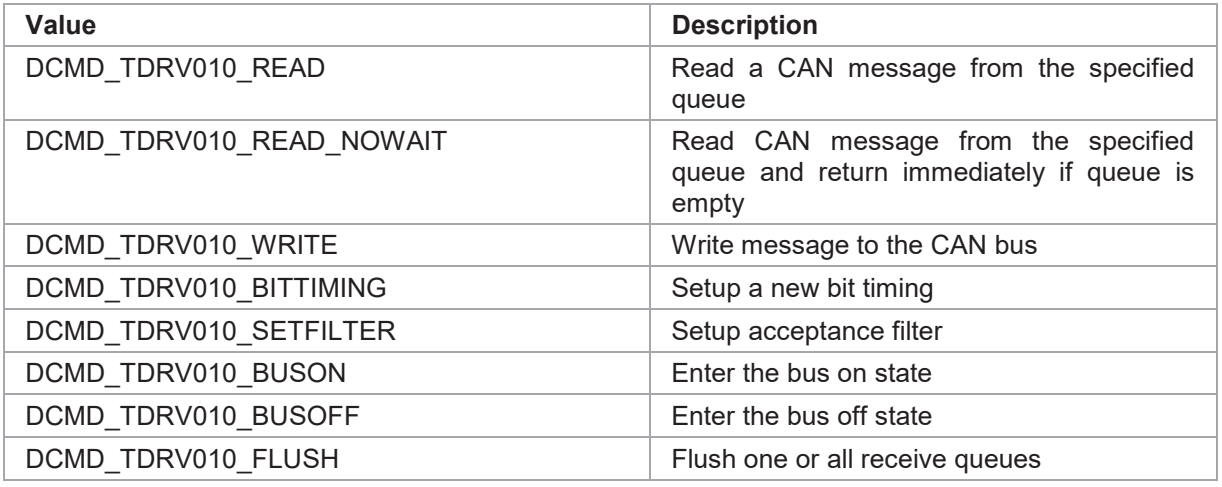

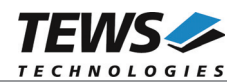

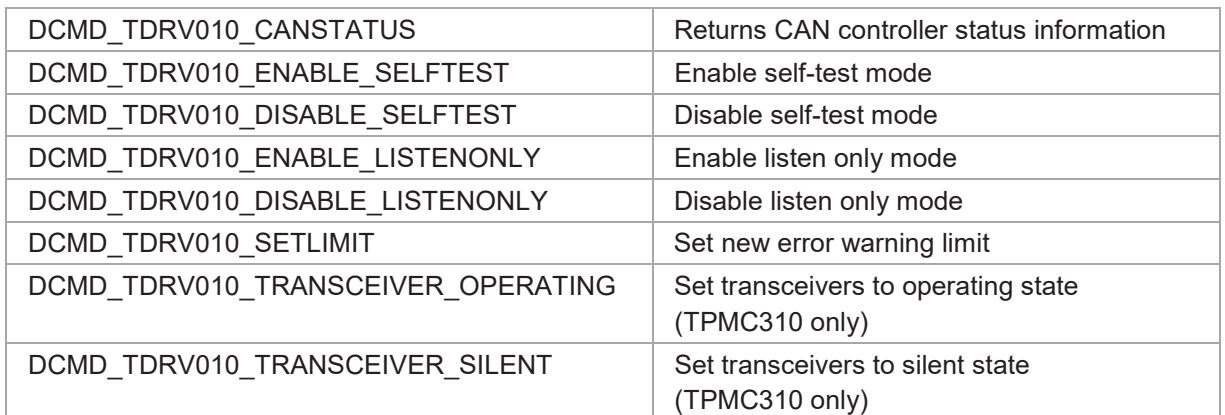

See behind for more detailed information on each control code.

**To use these TDRV010 specific control codes the header file tdrv010.h must be included in the application.**

#### **RETURNS**

On success, EOK is returned. In the case of an error, the appropriate error code is returned by the function (not in errno!).

#### **ERRORS**

Returns only Neutrino specific error codes, see Neutrino Library Reference.

Other function dependent error codes will be described for each devctl code separately. Note, the TDRV010 driver always returns standard QNX error codes.

#### **SEE ALSO**

Library Reference - devctl()

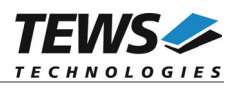

# **3.3.1 DCMD\_TDRV010\_READ(\_NOWAIT)**

#### **NAME**

DCMD\_TDRV010\_READ(\_NOWAIT) – Read a CAN message

#### **DESCRIPTION**

The read function reads a CAN message from the driver receive queue. A pointer to the callers message buffer (TDRV010 MSG BUF) and the size of this structure are passed by the parameters data ptr and n bytes to the device.

typedef struct {

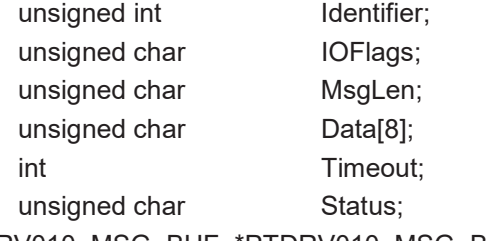

} TDRV010\_MSG\_BUF, \*PTDRV010\_MSG\_BUF;

#### *Identifier*

Receives the message identifier of the read CAN message.

#### *IOFlags*

Receives CAN message attributes as a set of bit flags. The following attribute flags are possible:

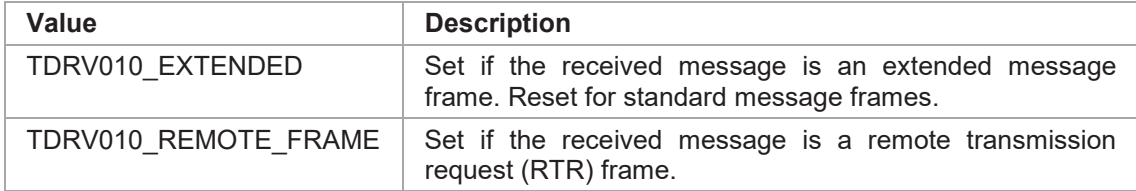

#### *MsgLen*

Receives the number of message data bytes (0...8).

#### *Data[8]*

This buffer receives up to 8 data bytes. Data[0] receives message Data 0, Data[1] receives message Data 1 and so on.

#### *Timeout*

Specifies the amount of time (in seconds) the caller is willing to wait for execution of read. A value of 0 means wait indefinitely.

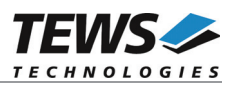

#### *Status*

Receives status information about overrun conditions either in the CAN controller or intermediate software FIFO.

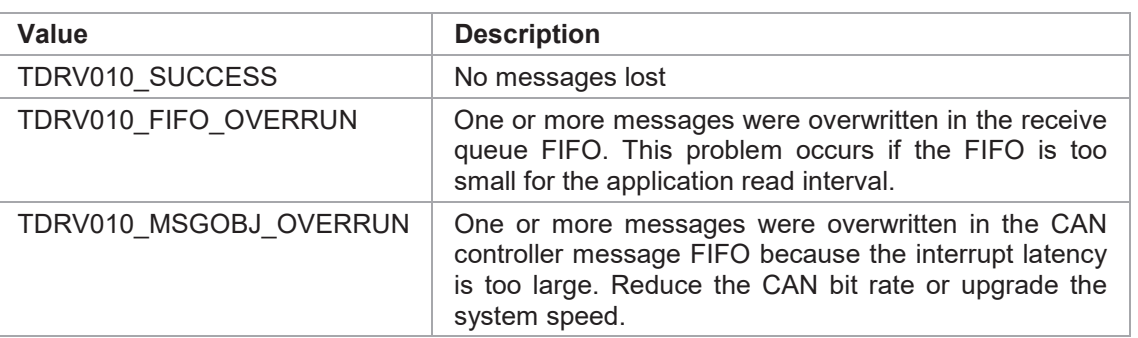

#### **EXAMPLE**

```
#include "tdrv010.h"
int fd;
int result;
TDRV010 MSG BUF MsgBuf;
MsgBuf.Timeout = 10; /* seconds */
result = devct1( fd,
                DCMD_TDRV010_READ,
                &MsgBuf,
                sizeof(MsgBuf),
                NULL);
if (result != EOK) {
   /* process devctl() error */
}
```
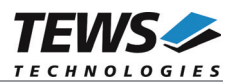

#### **ERRORS**

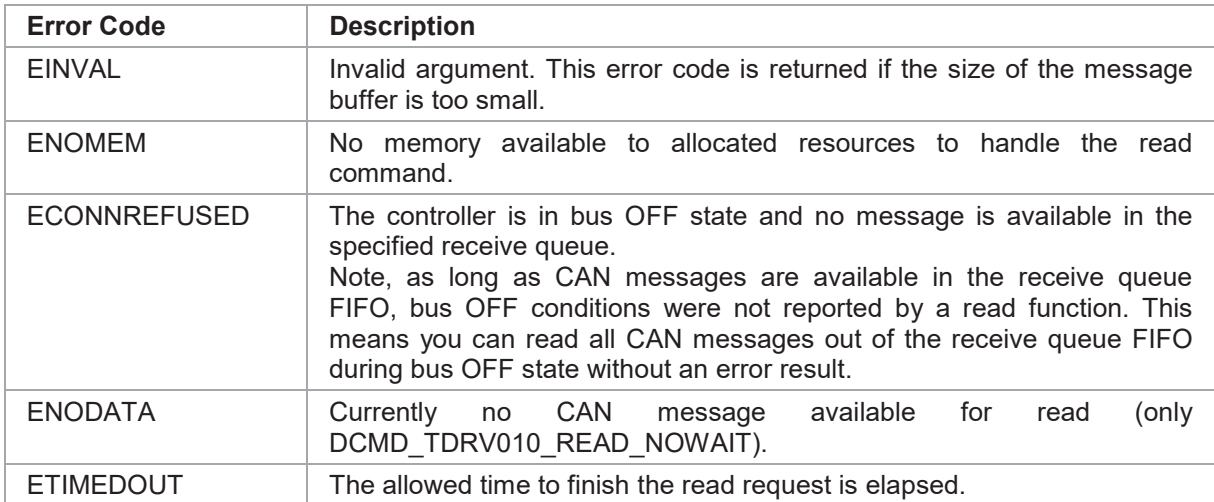

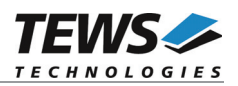

# **3.3.2 DCMD\_TDRV010\_WRITE**

#### **NAME**

DCMD\_TDRV010\_WRITE - Write a CAN message

#### **DESCRIPTION**

This devctl function writes a message to the CAN bus. A pointer to the callers message buffer (*TDRV010\_MSG\_BUF*) and the size of this structure are passed by the parameters *data\_ptr* and *n\_bytes* to the device.

If the CAN controller is busy transmitting a message the caller becomes blocked until all previous pending requests are serviced or a timeout occurs.

typedef struct {

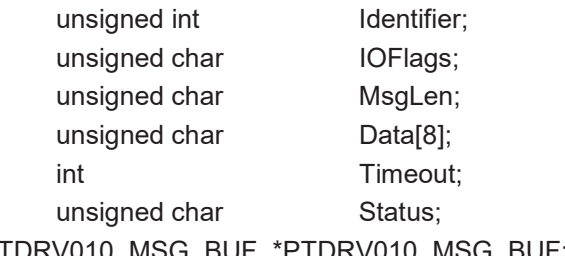

} TDRV010\_MSG\_BUF, \*PTDRV010\_MSG\_BUF;

#### *Identifier*

Contains the message identifier of the CAN message to write.

#### *IOFLags*

Contains a set of bit flags, which define message attributes and controls the write operation. To set more than one bit flag the predefined macros must be binary OR'ed.

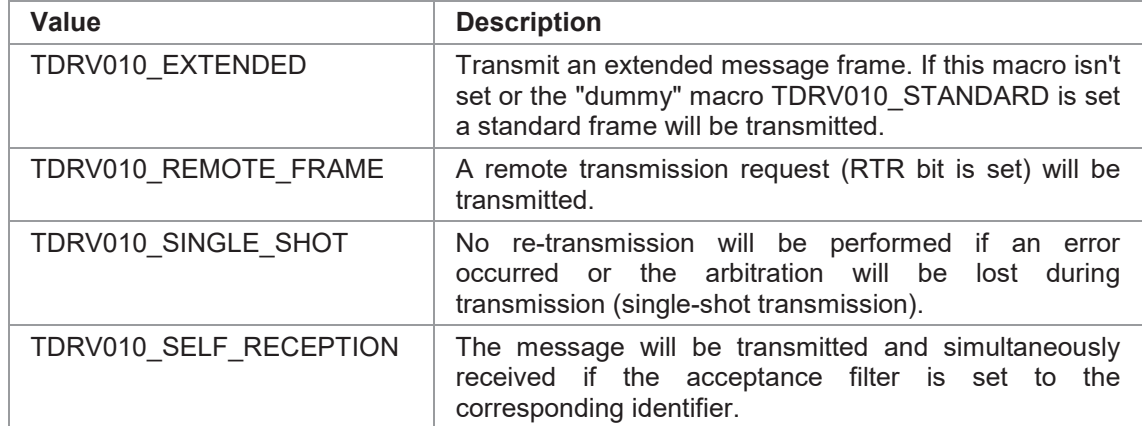

#### *MsgLen*

Contains the number of message data bytes (0...8).

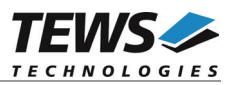

#### *Data[8]*

This buffer contains up to 8 data bytes. Data[0] contains message Data 0, Data[1] contains message Data 1 and so on.

#### *Timeout*

Specifies the amount of time (in seconds) the caller is willing to wait for execution of write.

#### *Status*

Unused for this control function.

#### **EXAMPLE**

```
#include "tdrv010.h"
```

```
int fd;
int result;
TDRV010 MSG BUF MsgBuf;
MsgBuf.Identifier = 1234;
MsgBuf.Timeout = 2; /* sec*/
MsgBuf.IOFlags = TDRV010_EXTENDED;
MsgBuf.MsgLen = 2;MsgBuf.Data[0] = 0xaa;MsgBuf.Data[1] = 0x55;result = devct1( fd,
                DCMD_TDRV010_WRITE,
                &MsgBuf,
                sizeof(MsgBuf),
                NULL);
if (result != EOK) {
    /* process devctl() error */
}
```
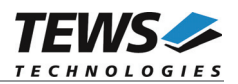

#### **ERRORS**

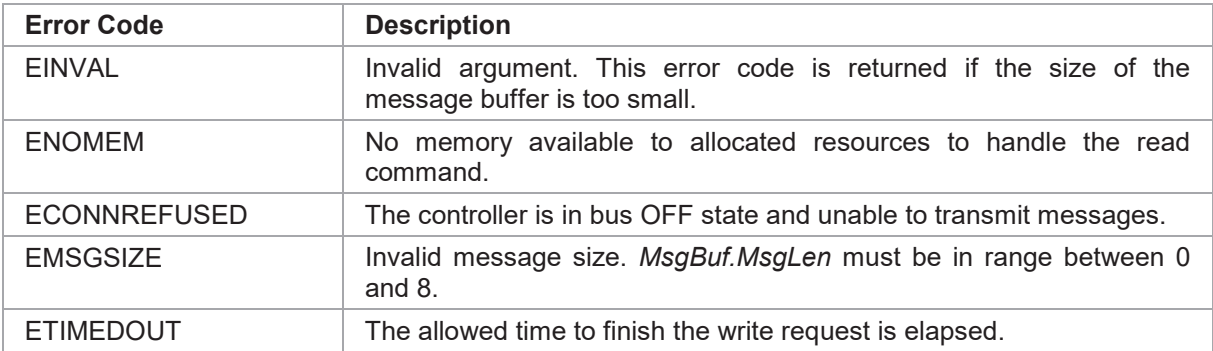

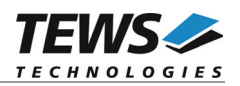

# **3.3.3 DCMD\_TDRV010\_BITTIMING**

#### **NAME**

DCMD\_TDRV010\_BITTIMING – Setup new bit timing

#### **DESCRIPTION**

This devctl function modifies the bit timing register of the CAN controller to setup a new CAN bus transfer speed. A pointer to the callers parameter buffer (*TDRV010\_TIMING*) and the size of this structure are passed by the parameters *data\_ptr* and *n\_bytes* to the device.

Keep in mind to setup a valid bit timing value before changing into the Bus On state.

typedef struct {

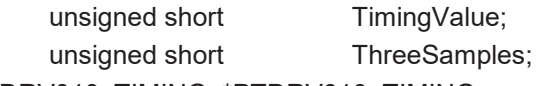

}TDRV010\_TIMING, \*PTDRV010\_TIMING;

#### *TimingValue*

This parameter holds the new value for the bit timing register 0 (bit 0...7) and for the bit timing register 1 (bit 8...15). Possible transfer rates are between 50 Kbit per second and 1 Mbit per second. The include file 'tdrv010.h' contains predefined transfer rate symbols (TDRV010\_50KBIT ... TDRV010\_1MBIT).

For other transfer rates please follow the instructions of the *SJA1000 Product Specification*.

#### *ThreeSamples*

If this parameter is TRUE (1) the CAN bus is sampled three times per bit time instead of one.

**Use one sample point for faster bit rates and three sample points for slower bit rate to make the CAN bus more immune against noise spikes.**

**This devctl command will be accepted only in reset mode (BUSOFF). Enter DCMD\_TDRV010\_BUSOFF first otherwise you will get an error (EACCES).**

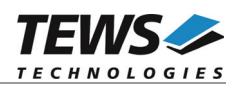

#### **EXAMPLE**

```
#include "tdrv010.h"
int fd;
int result;
TDRV010 TIMING BitTimingParam;
BitTimingParam.TimingValue = TDRV010 100KBIT;
BitTimingParam.ThreeSamples = FALSE;
result = devctl ( fd,
                 DCMD_TDRV010_BITTIMING,
                 &BitTimingParam,
                 sizeof(BitTimingParam),
                 NULL);
if (result != EOK) {
    /* process devctl() error */
}
```
#### **ERRORS**

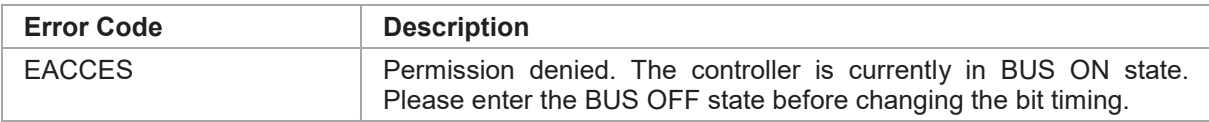

#### **SEE ALSO**

tdrv010.h for predefined bus timing constants.

SJA1000 Product Specification Manual – 6.5.1/2 BUS TIMING REGISTER.

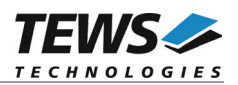

## **3.3.4 DCMD\_TDRV010\_SETFILTER**

#### **NAME**

DCMD\_TDRV010\_SETFILTER - Setup acceptance filter

#### **DESCRIPTION**

This devctl function modifies the acceptance filter of the specified CAN controller device.

The acceptance filter compares the received identifier with the acceptance filter and decides whether a message should be accepted or not. If a message passes the acceptance filter it is stored in the receive FIFO.

The acceptance filter is defined by the acceptance code registers and the acceptance mask registers. The bit patterns of messages to be received are defined in the acceptance code register.

The corresponding acceptance mask registers allow defining certain bit positions to be "don't care" (a 1 at a bit position means "don't care").

A pointer to the callers parameter buffer (*TDRV010\_FILTER*) and the size of this structure are passed by the parameters *data\_ptr* and *n\_bytes* to the device.

typedef struct {

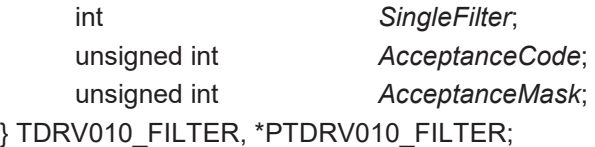

#### *SingleFilter*

Set TRUE (1) for single filter mode. Set FALSE (0) for dual filter mode.

#### *AcceptanceCode*

The content of this parameter will be written to acceptance code register of the controller.

#### *AcceptanceMask*

The content of this parameter will be written to the acceptance mask register of the controller.

**A detailed description of the acceptance filter and possible filter modes can be found in the SJA1000 Product Specification Manual.**

**This devctl command will be accepted only in reset mode (BUSOFF). Enter DCMD\_TDRV010\_BUSOFF first otherwise you will get an error (EACCES).**

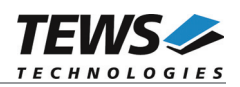

#### **EXAMPLE**

```
#include "tdrv010.h"
int fd;
int result;
TDRV010 FILTER AcceptFilter;
/* Not relevant because all bits are "don't care" */
AcceptFilter.AcceptanceCode = 0x0;/* Mark all bit position don't care */
AcceptFilter.AcceptanceMask = 0xffffffff;
/* Single Filter Mode */
AcceptFilter.SingleFilter = 1; // TRUE
result = devct1( fd,
                 DCMD_TDRV010_SETFILTER,
                 & AcceptFilter,
                 sizeof(AcceptFilter),
                 NULL);
if (result != EOK) {
   /* process devctl() error */
}
```
#### **ERRORS**

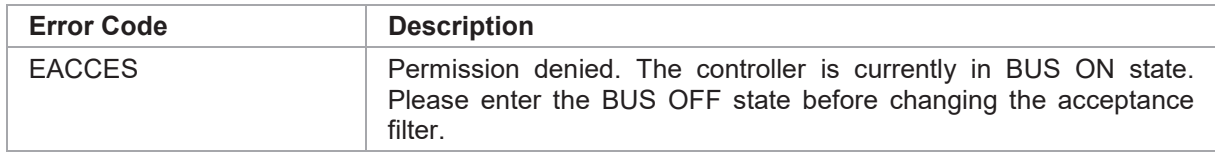

#### **SEE ALSO**

SJA1000 Product Specification Manual – *6.4.15 ACCEPTANCE FILTER*

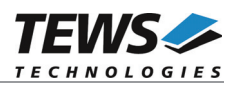

## **3.3.5 DCMD\_TDRV010\_BUSON**

#### **NAME**

DCMD\_TDRV010\_BUSON - Enter the bus ON state

#### **DESCRIPTION**

This devctl function sets the specified CAN controller into the bus ON state.

After an abnormal rate of occurrences of errors on the CAN bus or after driver startup, the CAN controller enters the Bus OFF state. This control function resets the "reset mode" bit in the mode register. The CAN controller begins the Bus OFF recovery sequence and resets the transmit and receive error counters. If the CAN controller counts 128 packets of 11 consecutive recessive bits on the CAN bus, the Bus OFF state is exited.

**Before the driver is able to communicate over the CAN bus after driver startup, this control function must be executed.**

#### **EXAMPLE**

```
#include "tdrv010.h"
int fd;
int result;
result = devctl ( fd,
                   DCMD_TDRV010_BUSON,
                   NULL,
                   0,NULL);
if (result != EOK) {
    /* process devctl() error */
}
```
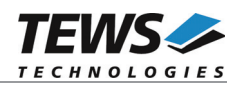

#### **ERRORS**

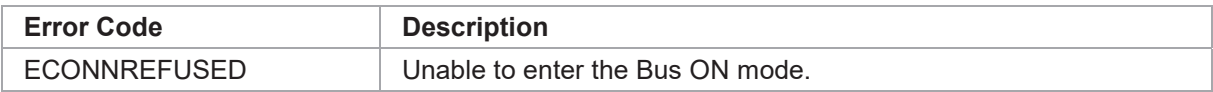

#### **SEE ALSO**

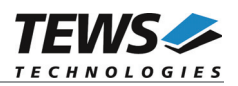

# **3.3.6 DCMD\_TDRV010\_BUSOFF**

#### **NAME**

DCMD\_TDRV010\_BUSOFF - Enter the bus OFF state

#### **DESCRIPTION**

This devctl function sets the specified CAN controller into the bus OFF state.

After execution of this control function the CAN controller is completely removed from the CAN bus and cannot communicate until the control function DCMD\_TDRV010\_BUSON is executed.

#### **EXAMPLE**

```
#include "tdrv010.h"
int fd;
int result;
result = devctl ( fd,
                   DCMD_TDRV010_BUSOFF,
                   NULL,
                   0,NULL);
if (result != EOK) {
    /* process devctl() error */
}
```
#### **ERRORS**

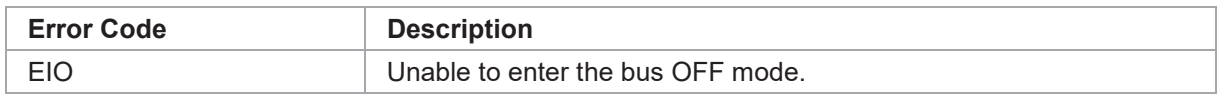

#### **SEE ALSO**

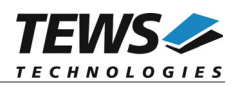

# **3.3.7 DCMD\_TDRV010\_FLUSH**

#### **NAME**

DCMD\_TDRV010\_FLUSH - Flush the received message FIFO

#### **DESCRIPTION**

This devctl function flushes the FIFO buffer of received CAN messages.

#### **EXAMPLE**

```
#include "tdrv010.h"
int fd;
int result;
result = devctl ( fd,
                  DCMD_TDRV010_FLUSH,
                  NULL,
                   0,NULL);
if (result != EOK) {
   /* process devctl() error */
}
```
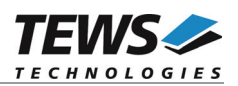

### **3.3.8 DCMD\_TDRV010\_CANSTATUS**

#### **NAME**

DCMD\_TDRV010\_CANSTATUS - Returns CAN controller status information

#### **DESCRIPTION**

This devctl function returns the actual contents of several CAN controller registers for diagnostic purposes.

A pointer to the callers status buffer (*TDRV010\_STATUS*) and the size of this structure are passed by the parameters *data\_ptr* and *n\_bytes* to the device.

typedef struct {

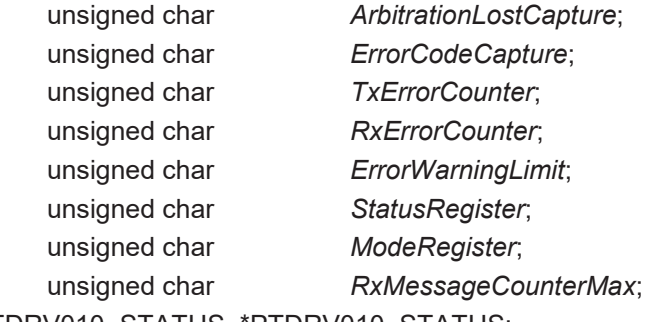

} TDRV010\_STATUS, \*PTDRV010\_STATUS;

#### *ArbitrationLostCapture*

Contents of the arbitration lost capture register. This register contains information about the bit position of losing arbitration.

#### *ErrorCodeCapture*

Contents of the error code capture register. This register contains information about the type and location of errors on the bus.

#### *TxErrorCounter*

Contents of the TX error counter register. This register contains the current value of the transmit error counter.

#### *RxErrorCounter*

Contents of the TX error counter register. This register contains the current value of the receive error counter.

#### *ErrorWarningLimit*

Contents of the error warning limit register.

#### *StatusRegister*

Contents of the status register.

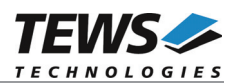

#### *ModeRegister*

Contents of the mode register.

#### *RxMessageCounterMax*

Contains the peak value of messages in the receive FIFO. This internal counter value will be reset to 0 after reading.

#### **EXAMPLE**

```
#include "tdrv010.h"
int fd;
int result;
TDRV010_STATUS CanStatus;
result = devct1( fd,
                DCMD_TDRV010_CANSTATUS,
                &CanStatus,
                sizeof(CanStatus),
                NULL);
if (result != EOK) {
   /* process devctl() error */
}
```
#### **SEE ALSO**

SJA1000 Product Specification Manual

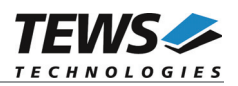

# **3.3.9 DCMD\_TDRV010\_ENABLE\_SELFTEST**

#### **NAME**

DCMD\_TDRV010\_ENABLE\_SELFTEST - Enable self-test mode

#### **DESCRIPTION**

This devctl function enables the self-test facility of the SJA1000 CAN controller.

In this mode a full node test is possible without any other active node on the bus using the selfreception facility. The CAN controller will perform a successful transmission even if there is no acknowledge received.

Also in self-test mode the normal functionality is given, that means the CAN controller is able to receive messages from other nodes and can transmit message to other nodes if any connected.

**This devctl command will be accepted only in reset mode (BUSOFF). Enter DCMD\_TDRV010\_BUSOFF first otherwise you will get an error (EACCES).**

#### **EXAMPLE**

```
#include "tdrv010.h"
int fd;
int result;
result = devct1( fd,
                   DCMD_TDRV010_ENABLE_SELFTEST,
                   NULL,
                   0,
                   NULL);
if (result != EOK) {
    /* process devctl() error */
}
```
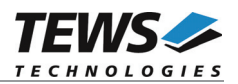

#### **ERRORS**

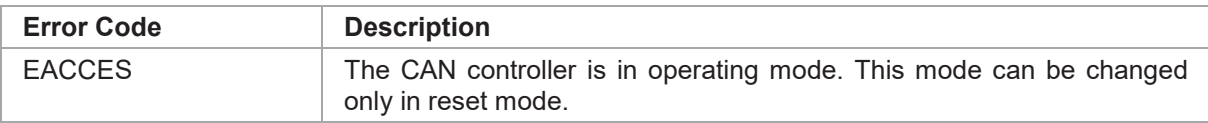

#### **SEE ALSO**

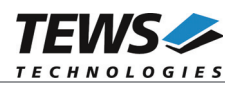

## **3.3.10 DCMD\_TDRV010\_DISABLE\_SELFTEST**

#### **NAME**

DCMD\_TDRV010\_DISABLE\_SELFTEST - Disable self-test mode

#### **DESCRIPTION**

This devctl function disables the self-test facility of the SJA1000 CAN controller, which has been enabled before with the devctl command DCMD\_TDRV010\_ENABLE\_SELFTEST.

**This devctl command will be accepted only in reset mode (BUSOFF). Enter DCMD\_TDRV010\_BUSOFF first otherwise you will get an error (EACCES).**

#### **EXAMPLE**

```
#include "tdrv010.h"
int fd;
int result;
result = devct1( fd,
                   DCMD_TDRV010_DISABLE_SELFTEST,
                   NULL,
                   0,
                   NULL);
if (result != EOK) {
    /* process devctl() error */
}
```
#### **ERRORS**

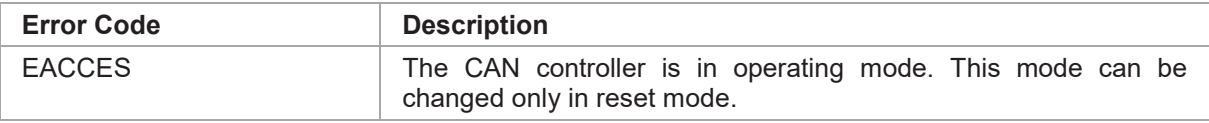

#### **SEE ALSO**

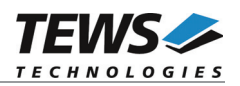

## **3.3.11 DCMD\_TDRV010\_ENABLE\_LISTENONLY**

#### **NAME**

DCMD\_TDRV010\_ENABLE\_LISTENONLY - Enable listen only mode

#### **DESCRIPTION**

This devctl function enables the listen only facility of the SJA1000 CAN controller.

In this mode the CAN controller would give no acknowledge to the CAN-bus, even if a message is received successfully. Message transmission is not possible. All other functions can be used like in normal mode.

This mode can be used for software driver bit rate detection and 'hot-plugging'.

**This devctl command will be accepted only in reset mode (BUSOFF). Enter DCMD\_TDRV010\_BUSOFF first otherwise you will get an error (EACCES).**

#### **EXAMPLE**

```
#include "tdrv010.h"
int fd;
int result;
result = devctl ( fd,
                   DCMD_TDRV010_ENABLE_LISTENONLY,
                   NULL,
                   0,
                   NULL);
if (result != EOK) {
    /* process devctl() error */
}
```
#### **ERRORS**

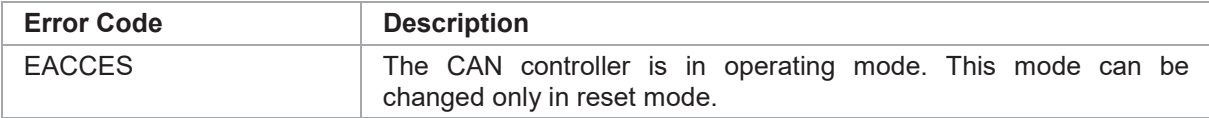

#### **SEE ALSO**

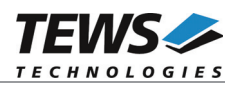

# **3.3.12 DCMD\_TDRV010\_DISABLE\_LISTENONLY**

#### **NAME**

DCMD\_TDRV010\_DISABLE\_LISTENONLY - Disable listen only mode

#### **DESCRIPTION**

This devctl function disables the listen only facility of the SJA1000 CAN controller, which has been enabled before with the devctl command DCMD\_TDRV010\_ENABLE\_LISTENONLY.

**This devctl command will be accepted only in reset mode (BUSOFF). Enter DCMD\_TDRV010\_BUSOFF first otherwise you will get an error (EACCES).**

#### **EXAMPLE**

```
#include "tdrv010.h"
int fd;
int result;
result = devctl ( fd,
                   DCMD_TDRV010_DISABLE_LISTENONLY,
                   NULL,
                   0,
                   NULL);
if (result != EOK) {
    /* process devctl() error */
}
```
#### **ERRORS**

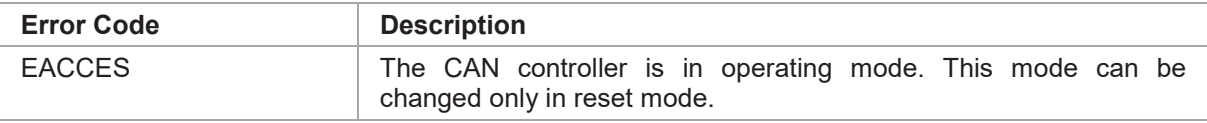

#### **SEE ALSO**

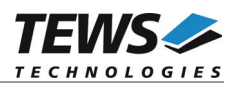

### **3.3.13 DCMD\_TDRV010\_SETLIMIT**

#### **NAME**

DCMD\_TDRV010\_SETLIMIT - Disable listen only mode

#### **DESCRIPTION**

This devctl function sets a new error warning limit in the corresponding CAN controller register. The default value (after hardware reset) is 96.

The new error warning limit will be set in an unsigned char variable. A pointer to this variable is passed by the parameters *data\_ptr* to the driver. The size of this variable is passed by the parameter *n\_bytes* to the driver.

**This devctl command will be accepted only in reset mode (BUSOFF). Enter DCMD\_TDRV010\_BUSOFF first otherwise you will get an error (EACCES).**

#### **EXAMPLE**

```
#include "tdrv010.h"
int fd;
int result;
unsigned char ErrorLimit
ErrorLimit = 20;result = devct1( fd,
                 DCMD_TDRV010_SETLIMIT,
                 &ErrorLimit,
                 sizeof(ErrorLimit),
                 NULL);
if (result != EOK) {
    /* process devctl() error */
}
```
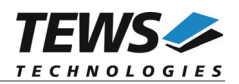

#### **ERRORS**

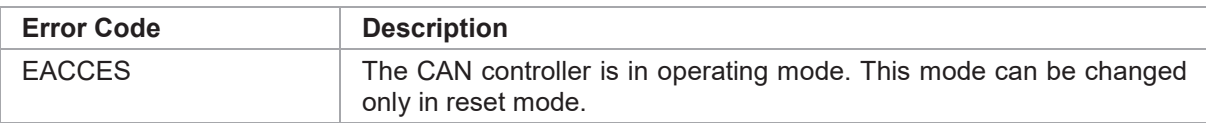

#### **SEE ALSO**

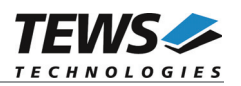

# **3.3.14 DCMD\_TDRV010\_TRANSCEIVER\_OPERATING**

#### **NAME**

DCMD\_TDRV010\_TRANSCEIVER\_OPERATING – Switch transceiver into Operating Mode

#### **DESCRIPTION**

This devctl function switches the onboard transceivers for the specific channel into Operating Mode. This function is only supported by TPMC310 modules.

#### **EXAMPLE**

```
#include "tdrv010.h"
int fd;
int result;
result = devct1( fd,
                  DCMD_TDRV010_TRANSCEIVER_OPERATING,
                  NULL,
                   0,NULL);
if (result != EOK) {
    /* process devctl() error */
}
```
#### **ERRORS**

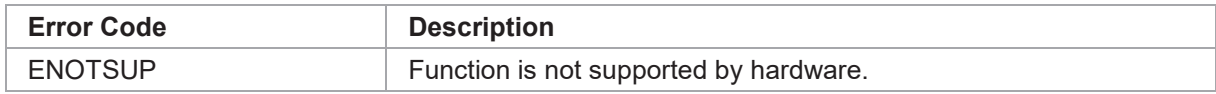

#### **SEE ALSO**

TPMC310 Hardware User Manual

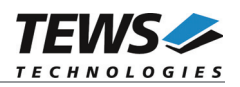

# **3.3.15 DCMD\_TDRV010\_TRANSCEIVER\_SILENT**

#### **NAME**

DCMD\_TDRV010\_TRANSCEIVER\_SILENT – Switch transceiver into Silent Mode

#### **DESCRIPTION**

This devctl function switches the onboard transceivers for the specific channel into Silent Mode. This function is only supported by TPMC310 modules.

#### **EXAMPLE**

```
#include "tdrv010.h"
int fd;
int result;
result = devct1( fd,
                  DCMD_TDRV010_TRANSCEIVER_SILENT,
                  NULL,
                   0,NULL);
if (result != EOK) {
    /* process devctl() error */
}
```
#### **ERRORS**

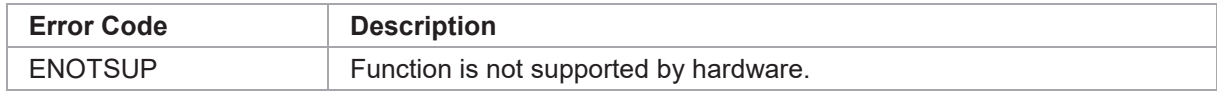

#### **SEE ALSO**

TPMC310 Hardware User Manual

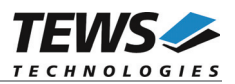

# **4 Step by Step Driver Initialization**

The following code example illustrates all necessary steps to initialize a CAN device for communication, assuming the device is in BUSOFF state.

```
/*
** ( 1.) Setup CAN bus bit timing
*/
BitTimingParam.TimingValue = TDRV010 100KBIT;
BitTimingParam.ThreeSamples = 0; /* FALSE */
result = devctl ( fd,
                   DCMD_TDRV010_BITTIMING,
                   &BitTimingParam,
                   sizeof(BitTimingParam),
                   NULL);
/*
** ( 2.) Setup acceptance filter masks
*/
AcceptFilter.AcceptanceCode = 0x0;AcceptFilter.AcceptanceMask = 0xFFFFFFFF;
AcceptFilter.SingleFilter = 1;
result = devct1( fd,
                   DCMD_TDRV010_SETFILTER,
                   & AcceptFilter,
                   sizeof(AcceptFilter),
                   NULL);
/*
** ( 3.) Enter Bus On State
*/
result = devct1( fd,
                   DCMD_TDRV010_BUSON,
                   NULL,
                   0,
                   NULL);
```
Now you should be able to send and receive CAN messages with appropriate calls to DCMD\_TDRV010\_WRITE and DCMD\_TDRV010\_READ functions.